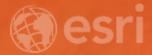

# ArcMap and Pro: Working with FMV Data using the Multiplexor Gerry Kinn

#### FMV extension design

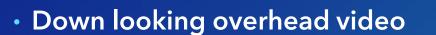

- An integrated video-GIS experience
  - Shared situational displays
  - Indexed datasets space, time, attribute
- MISB compliant data
- Non-MISB data, with multiplexor

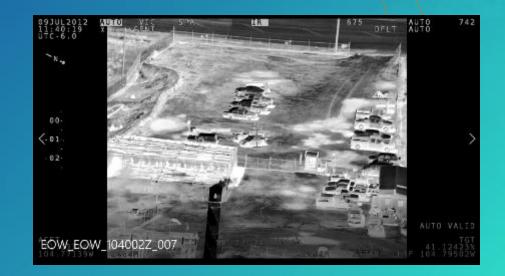

#### View and Access Videos from Drones and Other Collection Platforms

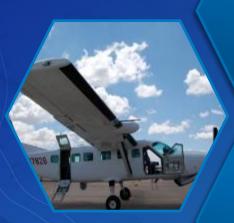

Terrestrial Fixed Cameras

Drones (UAS,UAV) Handheld Devices

Aerial, Helicopters, Fixed Wing, Persistent Surveillance Satellites

### Display Full Motion Video to Make Timely Decisions

#### Overlay video frames on maps for situational awareness

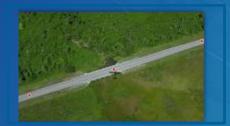

Pan and zoom in the video for accurate visualization

Live Stream Viewing and Recording for real time information

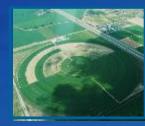

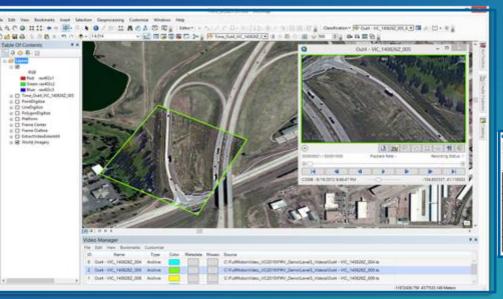

| Hell Madram Valence - Chall + Vitz 1408/05/2016 Company Excerning Operating Company Excerning Company Excerning Company Excerning Company Excerning Company Excerning Company Excerning |                                         |
|----------------------------------------------------------------------------------------------------|-----------------------------------------|
|                                                                                                    |                                         |
| Classifying Country                                                                                                    | 05A                                     |
| Releasing Instructions                                                                                                    | ISO 3168 Two Letter                     |
| Dones Gauge Times 1070                                                                                                    | U/U/1970 120000 AM                      |
| Constant Calendary Flat and Enco                                                                                                    | 010000000000000000000000000000000000000 |
| have Verler Lablade                                                                                                    | 40.6546697781126                        |
| Kanne Center Longitude                                                                                                    | -101.9403233603769                      |
| Swork Flag Data                                                                                                    | 0                                       |
| iven Designator ID                                                                                                    | 000000000000000                         |
| Minister D                                                                                                    | Phillippe and an a failer a             |
| Officet Convert Lab.todie Monist 1                                                                                                    | 40.5000042567138                        |

View video metadata for complete scope of mission

Playback in slow motion for review

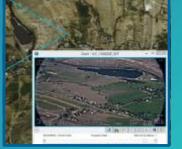

### Search Your Videos for Rapid Discovery and Information

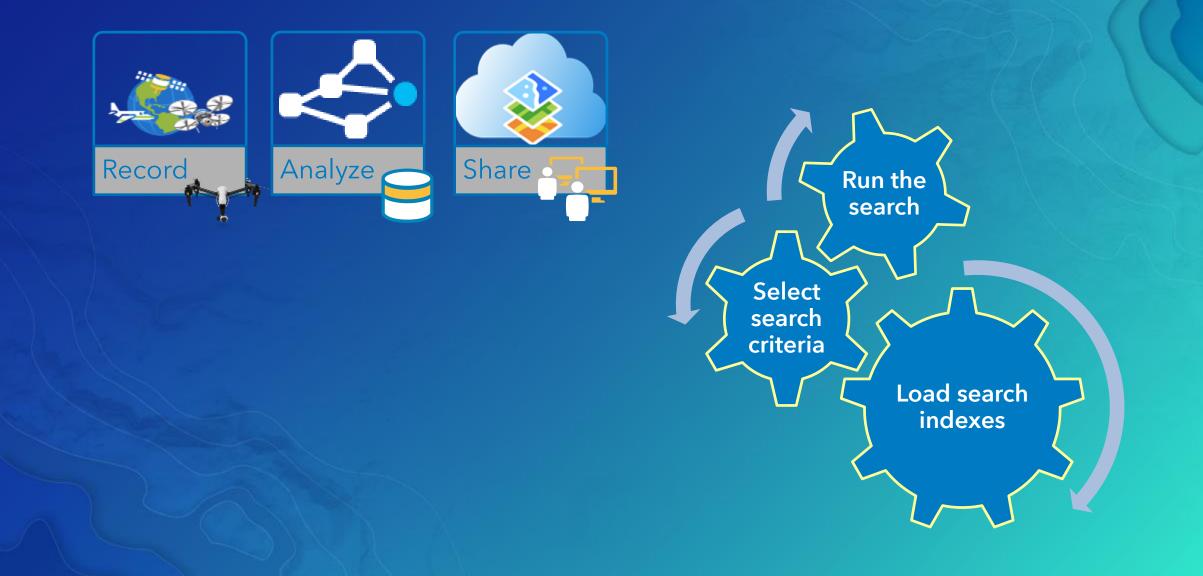

### Automate Your Workflow with FMV Geoprocessing

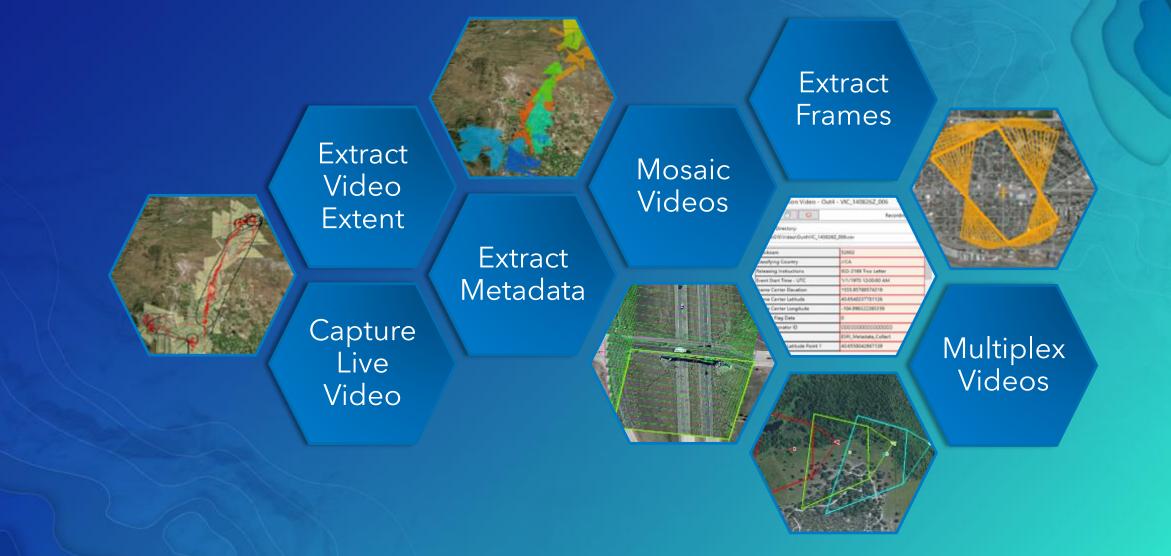

## ArcGIS Pro FMV

Coming 2017 Q4

New Workflows

Modern user experience

3D and Mensuration

64-bit and GPU enhancements

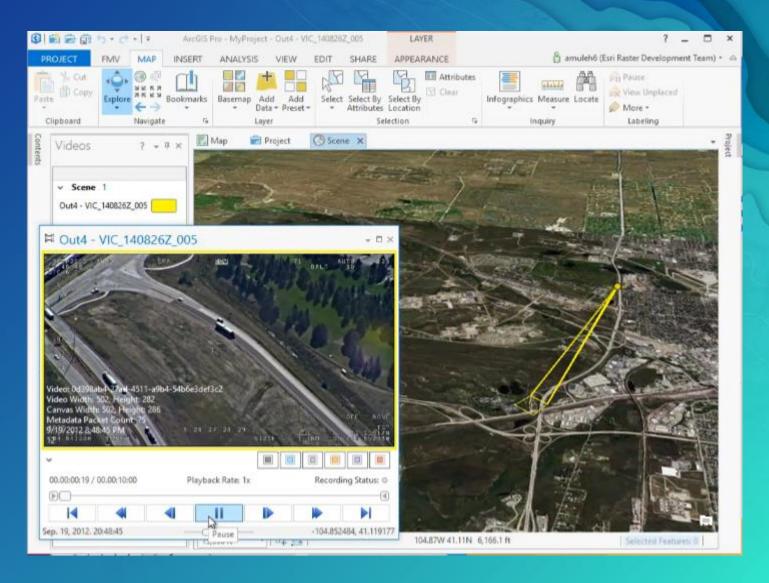

### Full Motion Video Landing Page

Easy access to additional information...

- Order the FMV add-in and GP tools
- Customer service information
- Get tutorials and free data
- Presentations
- FAQ's
- Blogs
- GeoNet links <u>https://geonet.esri.com</u>
- And more!

### www.esri.com/fmv

#### Order FMV Today!

ArcGIS FMV add-in is available free of charge to customers with ArcGIS for Desktop 10.0 or higher. You can order the ArcGIS FMV add-in two ways - by calling Esri TeleBusiness or through the My Esri portal.

Get your license today to start visualizing and analyzing your videos in ArcGIS.

#### TeleBusiness

Place the order over the phone. Once the order is processed, you will receive an email that includes an authorization number to activate FMV and a link in your My Esri portal with a token that gives you download permission.

800-447-9778

(8:00 a.m. - 5:00 p.m. PT Monday - Finday)

#### My Esri

Log in to your My Esri portal and click on the Downloads tab under 'My Organizations'. Select the version of ArcGIS for Desktop that you currently own and click on the Download link. at the top of the page, in the 'Get Started' box will be a link to request the Full Motion Video License.

Go to my.esri.com

www.esri.com/fmv

#### Please Take Our Survey on the Esri Events App!

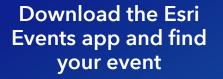

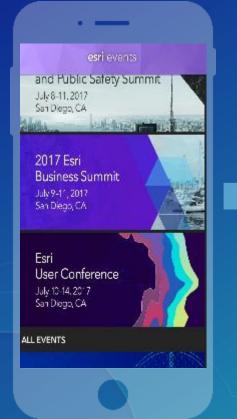

## Select the session you attended

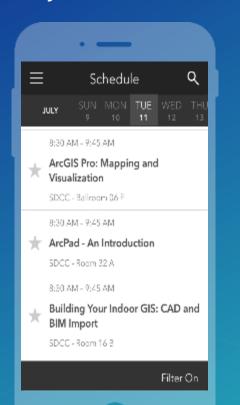

## Scroll down to find the survey

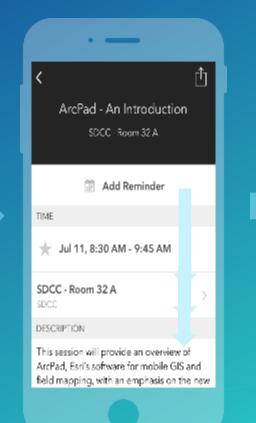

#### Complete Answers and Select "Submit"

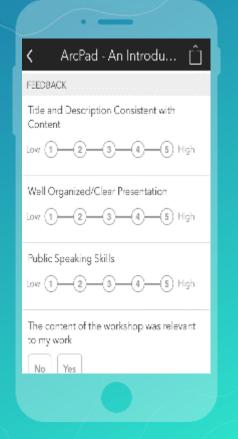

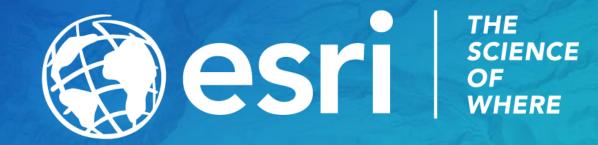